### **BAB III**

## **METODOLOGI PENELITITAN**

#### **1.1. Alat dan Bahan Penelitian**

Dalam penelitian dibutuhkan beberapa alat dan bahan untuk mendukung berjalannya perancangan dan implementasi *aplikasi web*.

3.1.1. Alat

Alat yang digunakan berupa perangkat keras (*hardware*) dan perangkat lunak (*software*).

- 1. Perangkat Keras (*Hardware*)*Personal Computer* (PC) atau laptop.
	- *a.* Interl® Core™ i5 *processor,*
	- *b.* 8.00 GB RAM,
	- *c.* 64-bit *Operating System,*
	- *d.* Windows 10 *pro*.
	- *e. Printer* dokumen untuk mencetak laporan.
- 2. Perangkat Lunak (*Software*)
	- a. *Microsoft Visio 2013*
	- b. *Xampp*
	- c. *SQl Server 2014*
	- *d. Sublim Text*
	- *e. Navicat for MySQL*
- 3.1.2. Bahan

Dalam penelitian bahan yang digunakan adalah:

Data yang diperoleh melalui studi literatur berdasarkan penelitian sebelumnya yang masih memiliki keterkaitan dengan *website* yang dikembangkan. Dari data yang diperoleh, maka didapatkan dari aplikasi pada saat pengembangan aplikasi.

#### **1.2. Teknik Pengumpulan Data**

#### 3.2.1. Wawancara

Wawancara merupakan percakapan yang bertujuan untuk mendaptakan data. Percakapan dilakukan oleh peneliti yang mengajukan pertanyaan dan yang diwawancarai memberikan jawaban atas pertanyaan itu.

Proses wawancara ini dilakukan secara langsung kepada dosen pembimbing 1 Bapak Asroni, S.T., M.Eng. Hal-hal yang dibahas adalah mengenai persyaratan-persyaratan, arsitektur, teknologi yang digunakan serta proses transaksi pada BMT.

#### 3.2.2. Observasi

Metode observasi ini dilakukan untuk mengamati secara langsung objek penelitian agar peneliti dapat menggumpulkan data dan menyimpulkan data secara langsung. Pada penelitian ini peneliti melakukan pengamatan terhadap berkas pendaftaran nasabah, bukti transaksi simpanpinjam, rumus perhitungan simpan-pinjam, dan laporan-laporan BMT.

## 3.2.1. Alur Penelitian

Untuk perancangan dan pembuatan sistem, peneliti menggunakan model *SDLC* (*Software Development Life Cycle*). Model ini dipilih untuk melakukan proses produksi sistem dan juga proses *maintenance software*.

Model SDLC yang peneliti pakai adalah model *Prototyping.Prototyping* perangkat lunak (*software protyping*) atau siklus hidup menggunakan *protyping* (*life cycle using prototyping*) adalah salah satu metode siklus hidup sistem yang didasarkan pada konsep model bekerja (*working model*). Model pengembangan *prototyping* mempunyai beberapa kelebihan, diantaranya:

1. Adanya komunikasi pengembang dan *user*. Peran *user* meningkat, karena *user* dapat memberikan masukan setiap saat.

- 2. *Customize*, maksudnya sistem dibangun dapat berulangkali di evaluasi sehingga perubahan *requirement* dapat ditambah maupun diubah seiring pengembangan dilakukan.
- 3. Implementasi sangat mudah, maksudnya adalah *user* dapat mengenal aplikasi yang akan dikembangkan dan tidak merasa asing saat *user*  menggunakannya.

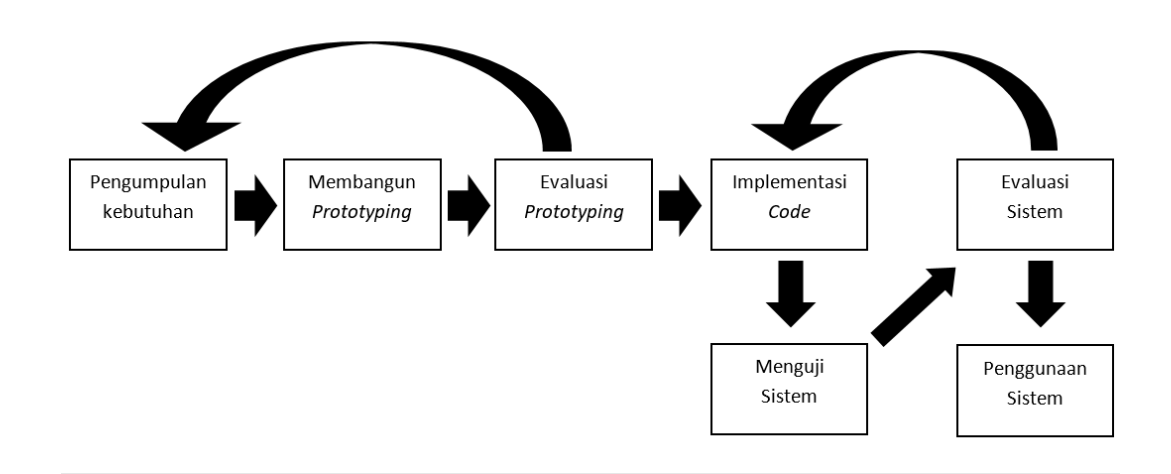

## **Gambar 3. 1** *Metode Prototyping*

Seperti Gambar 3.1 Ada beberapa tahapan-tahapan dalam metode *prototyping*. Penjelasan tahapan-tahapan metode *prototyping* sebagai berikut:

1. Pengumpulan Kebutuhan

Tahapan ini adalah tahap awal dimana pengembang dan *user* bersama-sama mendefinisikan format perangkat lunak, mengidentifikasikan semua kebutuhan, dan garis besar sistem yang akan dibuat.

2. Membangun *Prototyping*

Proses ini adalah perancangan sistem (seperti perancangan *database* dan *use case*) dan design program sementara yang berfokus pada penyajian (contohnya adalah tampilan).

3. Evaluasi *Prototyping*

Evaluasi ini dilakukan oleh *user* apakah *prototyping* yang sudah dibuat sudah sesuai dengan kebutuhan dan permintaan. Jika sudah sesuai maka dilanjutkan pada langkah selanjutnya. Jika belum sesuai maka direvisi dengan mengulang pada langkah 1, 2, dan 3.

4. Implementasi *Code*

Setelah disepakati *prototyping* yang sudah dibuat maka kemudian diterjemahkan kedalam bahasa pemograman.

5. Menguji Sistem

Saat aplikasi sudah selesai, untuk menjadi layak dipakai maka terlebih dahulu harus diuji. Pengujian ini dilakukan agar aplikasi terhindar dari *error*  atau *bug*.

6. Evaluasi Sistem

*User* akan mengevaluasi apakah sistem yang sudah selesai dibangun sesuai dengan yang diharapkan. Jika iya lanjut ke langkah selanjutnya, namun jika tidak harus mengulangi pada langkah 4 dan 5.

7. Menggunakan Sistem

Aplikasi yang telah diuji dan disetujui oleh *user* maka aplikasi sudah siap untuk digunakan.

## **1.3. Analisis Penelitian**

3.3.1. Arsitektur

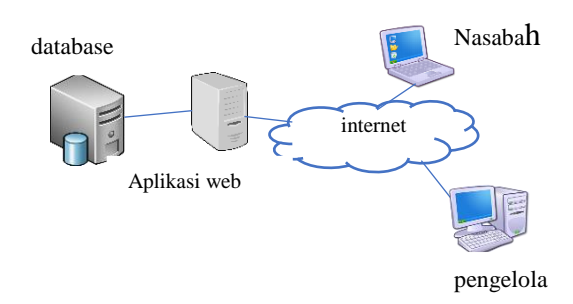

**Gambar 3. 2** Arsitektur

Seperti pada gambar 3.2 Untuk *database* yang digunakan pada aplikasi web adalah MySql. Untuk bahasa pemograman menggunakan PHP dan menggunakan framework Laravel. Saat pengguna mengakses *website* memberikan data yang diperlukan oleh pengguna melalui *interface.* Melalui *interface* pengguna dapat melakukan pengolahan data seperti menyimpan, melihat, memperbaharui dan menghapus sesuai dengan role masing-masing.

3.3.2. Analisis Pengguna

*Website* yang dikembangkan dapat digunakan oleh admin, pengelola, dan nasabah. Admin berperan penting dalam setiap transaksi oleh nasabah seperti mendaftarkan calon nasabah atau pengelola dan memasukan data simpan, pinjam, angsuran, dan penarikan nasabah. Pengelola kurang lebih sama dengan admin yang membuat berbeda adalah pengelola tidak bisa mendaftarkan pengelola lainya. Nasabah disini hanya dapat melihat transaksi yang pernah dilakukan oleh nasabah. Analisis Kebutuhan Hasil dari analisis kebutuhan yang di dapat untuk menunjang dalam pengelolaan BMT. Berikut ini merupakan analisis kebutuhan pada website:

- 1. Memiliki Login, berfungsi untuk membedakan pengguna
- 2. Memiliki form registrasi nasbah
- 3. Memiliki halaman simpan, pinjam, penarikan dan angsuran
- 4. Memiliki halaman laporan.

#### **1.4. Rancangan Sistem dan Basis Data**

Sebelum membangun *website* BMT, terlebih dahulu dituangkan dalam rancangan diagram-diagram. Diagram ini berfungsi sebagai patokan jalannya *website*, kebutuhan, dan gambaran *database*. Metode yang digunakan dalam perancangan *website BMT* adalah *Unified Markup Language* (UML). Metode UML yang dipakai dalam pengembangan *aplikasi web* yaitu model diagram *Use Case Diagram, ER Diagram, Class Diagram,* dan *Activity Diagram.*

1.4.1 Use Case Diagram

Gambaran *Use Case Diagram* yang digunakan dalam *aplikasi web* dapat dilihat pada gambar 3.3.

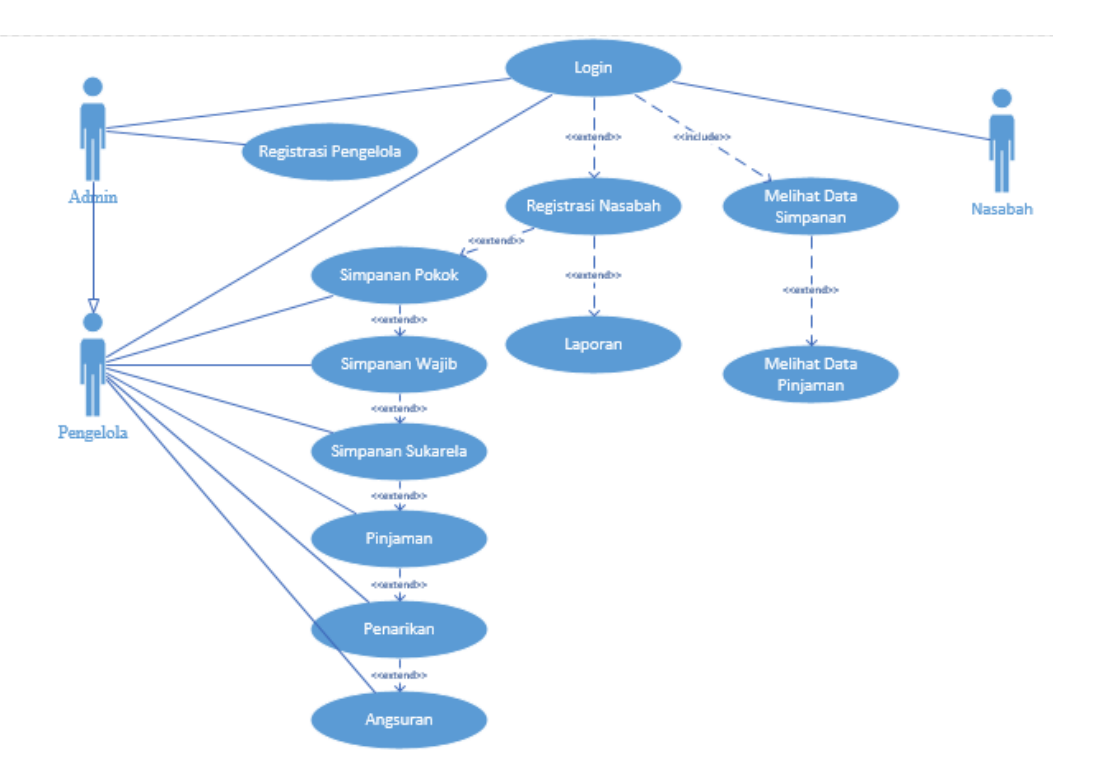

**Gambar 3. 3** Use Case Diagram

Gambar 3.3 menunjukan bagaimana hubungan antar *actor* dan *use case*. Pada gambar diatas menjelaskan bahwa pada *aplikasi webuser* atau calon nasabah dapat mengakses *website* namun dengan akses yang sangat terbatas. Kemudian nasabah juga hanya memiliki akses untuk melihat data simpan-pinjam nya. Pengelola memiliki peranan dalam memasukan data nasabah dalam transaksi seperti registrasi, simpanan (simpanan pokok, simpanan wajib, dan simpanan sukarela), penarikan (debit), pinjam, dan angsuran. Kemudian admin yang berperanan mendaftarkan pengelola akan tetapi admin juga memiliki hak seperti pengelola. Dalam kegiatannya pengelola harus terlebih dahulu *login* agar sistem dapat mengidentifikasi pengelola-pengelola di BMT.

#### 1.4.2 ER Diagram

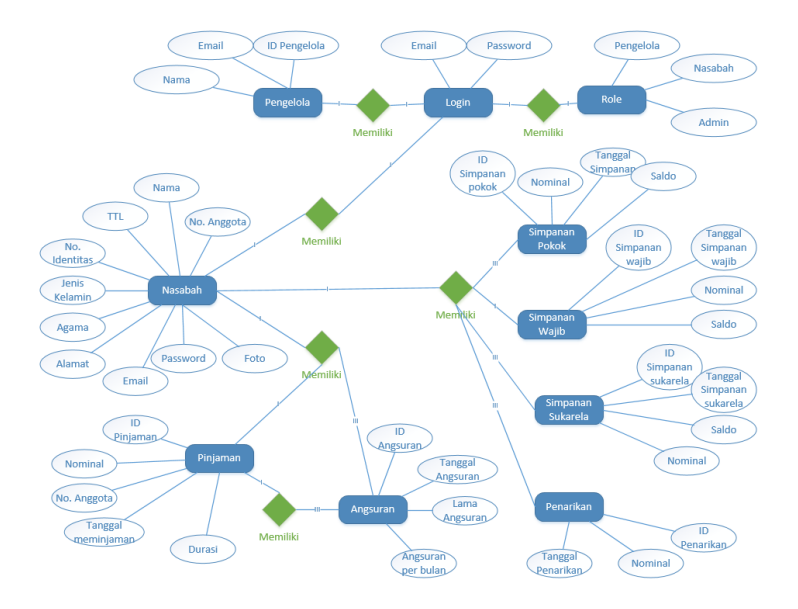

**Gambar 3. 4** ER Diagram

Gambar 3.4 adalah *ER Diagram* BMT yang menunjukan entitas dengan atribut dan relasinya. Entitas ini yang nantinya akan menjadi rancangan tabel pada *database* program. Entitas diatas memilik relasi dari satu dengan yang lain. Beberapa relasi akan dijelaskan sebagai berikut:

- 1. Entitas *Login*, memiliki relasi *one-to-one* dengan entitas *Role*. Hal ini disebabkan karena entitas *Role* mempunyai atribut pengelola (admin) yang berfungsi untuk mengidentifikasi setiap akun. Kemudian entitas *Login* juga memiliki relasi *one-to-one* pada entitas pengelola dan nasabah. Hal ini dikarenakan setiap pengelola atau nasabah hanya boleh memiliki satu akun.
- 2. Entitas *Role*, dengan relasi *one-to-one* pada entitas *Login* yang berfungsi untuk mengidentifikasi akun pengguna.
- 3. Entitas Pengelola, memiliki relasi *one-to-one* dengan entitas *Login*. Dengan *Login*, pengelola dapat melakukan kegiatan registrasi nasabah dan transaksi simpan-pinjam nasabah. Karena semua kegiatan registrasi dan transaksi nasabah diambil alih oleh pengelola BMT.
- 4. Entitas Nasabah, memiliki relasi *one-to-many* dengan entitas Simpanan pokok. Hal ini disebabkan simpanan pokok dilakukan lebih 1 kali.

Relasi *one-to-one* dengan entitas simpanan wajib, karena nasabah hanya dapat melakukan 1 kali simpanan wajib dalam 1 bulan. Relasi *one-tomany* dengan entitas simpanan sukarela. Hal ini disebabkan simpanan sukarela dapat dilakukan lebih 1 kali. Relasi *one-to-many* dengan entitas Penarikan, karena nasabah dapat mengambil uang yang disimpannya lebih dari 1 kali tergantung dengan saldo yang dimiliki. Begitu juga dengan entitas pinjaman dan angsuran, nasabah memiliki relasi *one-toone* pada entitas pinjaman, hal ini disebabkan nasabah hanya boleh mempunyai 1 pinjaman dan jika ingin meminjam harus melunasi pinjaman sebelumnya, dan *one-to-many* pada entitas angsuran, karena mengangsur dapat dilakukan lebih dari 1 kali.

- 5. Entitas Penarikan, memiliki rekasi *many-to-one* dengan entitas Nasabah. Karena transaksi ini bisa dilakukan berkali-kali dengan satu nasabah tergantung dengan saldo yang dimiliki.
- 6. Entitas Pinjam, memiliki relasi *many-to-one* dengan entitas nasabah. Karena transaksi ini bisa dilakukan oleh satu nasabah dengan peminjaman lebih dari 1 kali.
- 7. Entitas Angsuran, memiliki relasi *many-to-one* dengan entitas nasabah. Karena transaksi angsuran dilakukan berkali-kali oleh satu nasabah.

### 1.4.3 Activity Diagram Login

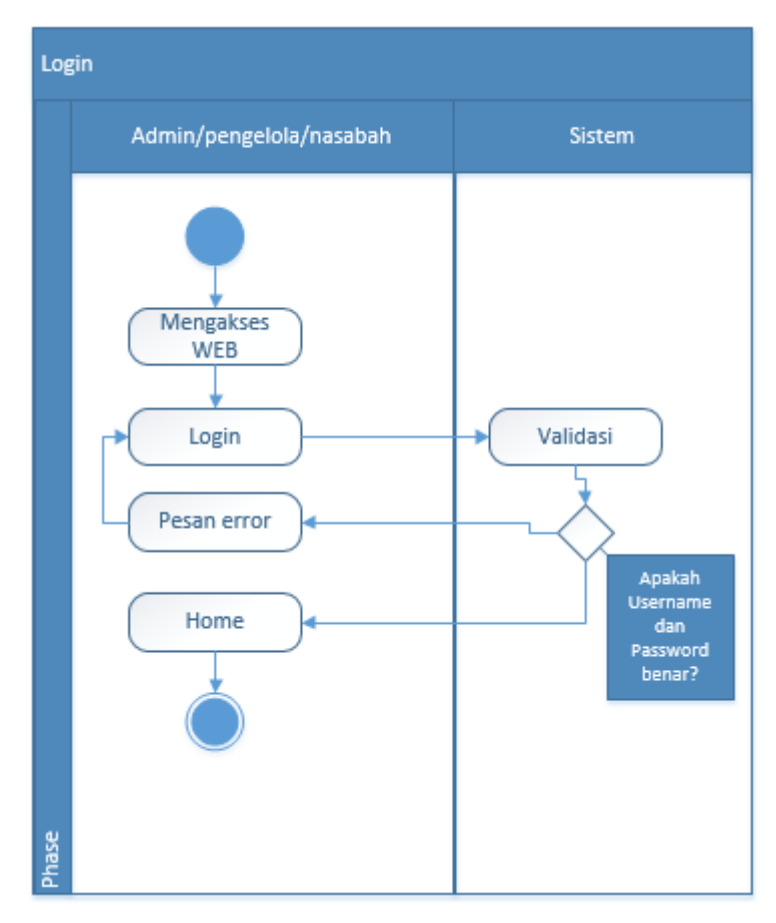

**Gambar 3. 5** Activity Diagram Login

Gambar 3.5 menunjukan *Activity Diagram* untuk *login*. Disinilah *aplikasi web* mengidentifikasi *user* yang akan masuk dengan autentikasi email dan password. Hasil identifikasi ini akan mengenali *user* sebagai pengelola *(admin)* atau nasabah. Setelah sistem mengetahui pengguna, maka sistem akan memberikan *feedback* berupa tampilan *aplikasi web* sesuai dengan kemampuan masing-masing *user*.

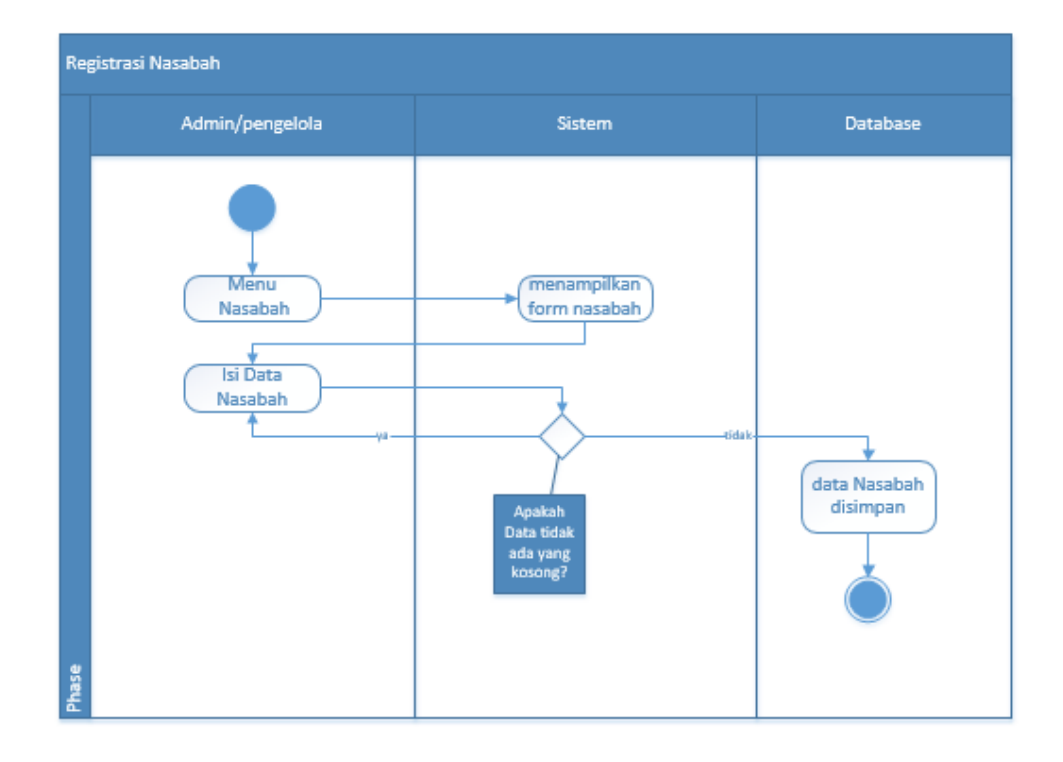

### 1.4.4 Activity Diagram Registrasi

**Gambar 3. 6** Activity Diagram Registrasi

Gambar 3.6 menunjukan *Activity Diagram* untuk registrasi. Untuk menjadi nasabah, calon nasabah harus melakukan registrasi terlebih dahulu. Disinilah peran pengelola untuk mendaftarkannya. Setelah calon nasabah sudah bertemu dengan pengelola dan akan mendaftar sebagai nasabah BMT, pengelola yang bertugas akan mengisi sebuah *form* pendaftaran yang berisi informasi tentang nama, jenis kelamin, agama, tempat tanggal lahir, identitas (KTP atau SIM), nomor identitas, foto identitas, periode, dan alamat.

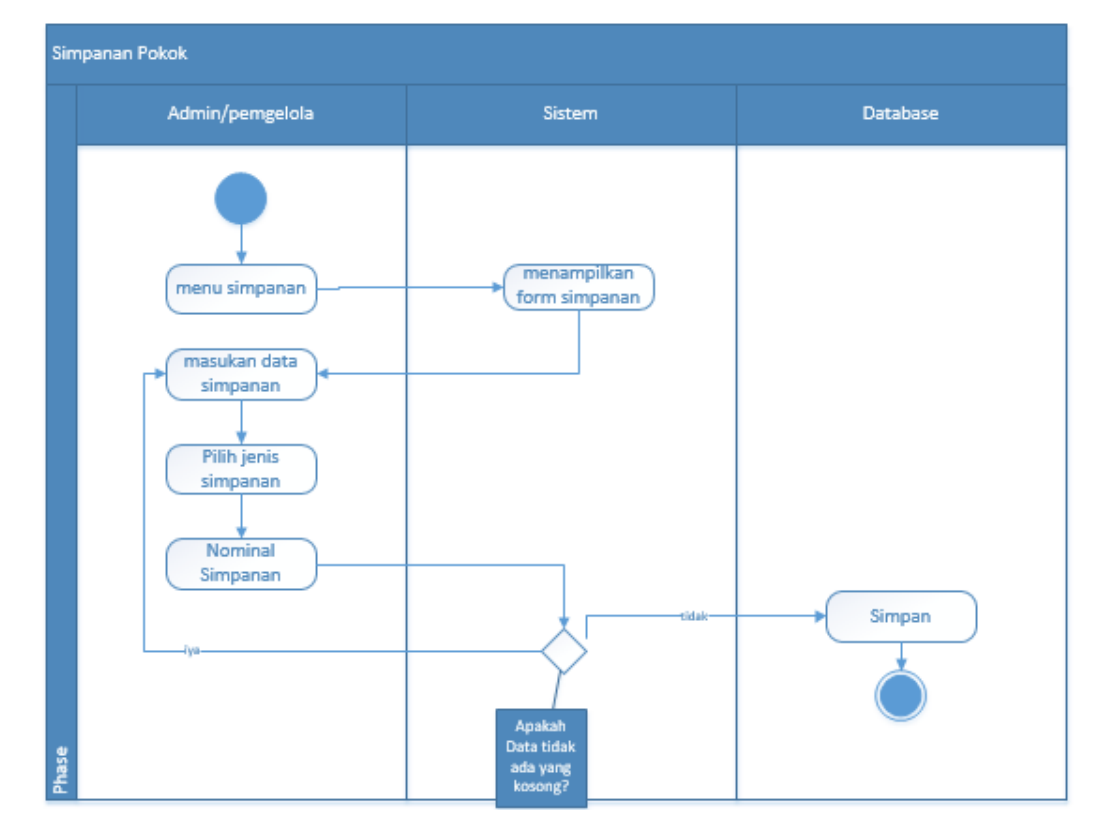

#### 1.4.5 Activity Diagram Simpanan Pokok

**Gambar 3. 7** Activity Diagram Simpanan Pokok

Gambar 3.7 menunjukan *Activity Diagram* untuk simpanan pokok. Jadi hal pertama yang dilakukan oleh seorang nasabah baru adalah melakukan simpanan pokok. Simpanan ini juga akan menjadi saldo pada rekening nasabah. Pengelola yang bertugas akan melakukan transaksi simpanan pokok nasabah baru.

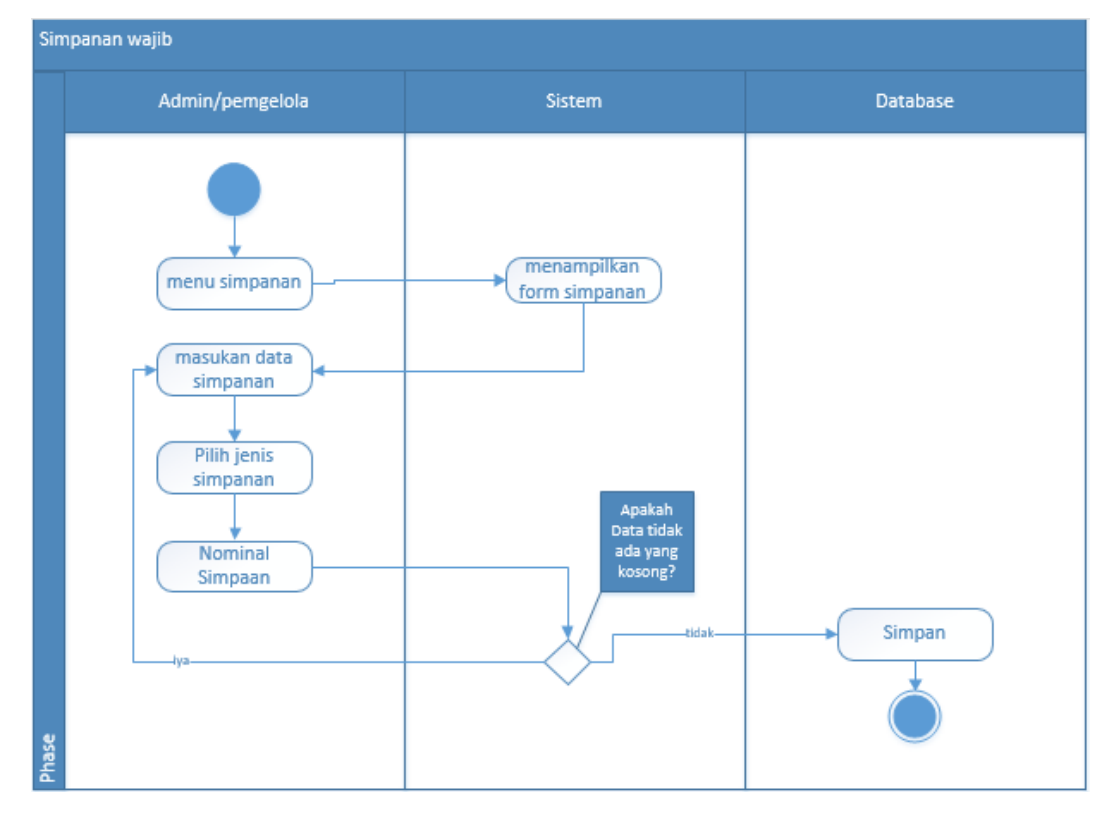

1.4.6 Activity Diagram Simpanan Wajib

**Gambar 3. 8** Activity Diagram Simpanan Wajib

Gambar 3.8 menunjukan *Activity Diagram* untuk simpanan pokok. Jadi yang dilakukan oleh seorang nasabah harus melakukan simpanan wajib. Simpanan wajib di lakukan sebulan sekali. Simpanan ini juga akan menjadi saldo pada rekening nasabah. Pengelola yang bertugas akan melakukan transaksi simpanan wajib nasabah baru.

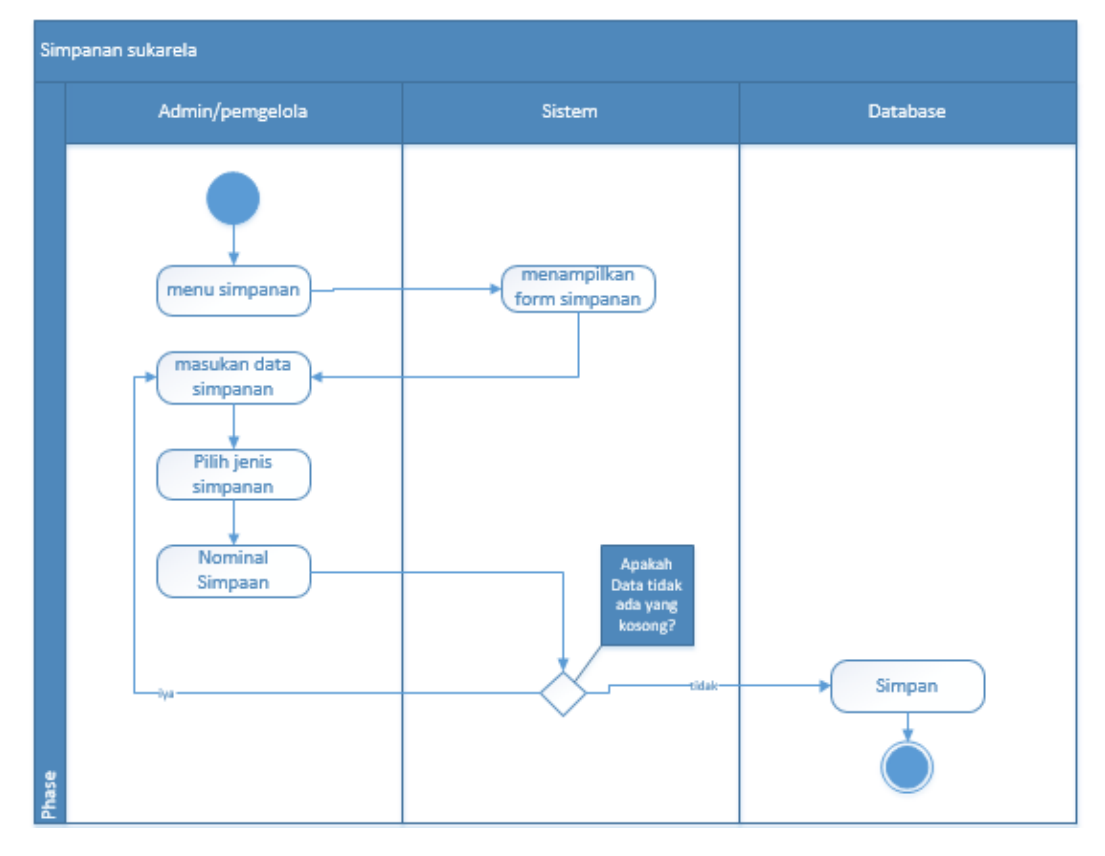

#### 1.4.7 Activity Diagram Simpanan Sukarela

**Gambar 3. 9** Activity Diagram Simpanan Sukarela

Gambar 3.9 menunjukan *Activity Diagram* untuk simpanan sukarela. Seorang nasabah dapat melakukan simpanan sukarela. Simpanan sukarela dilakukan secara sukarela. Simpanan ini juga akan menjadi saldo

#### 1.4.8 Activity Diagram Penarikan

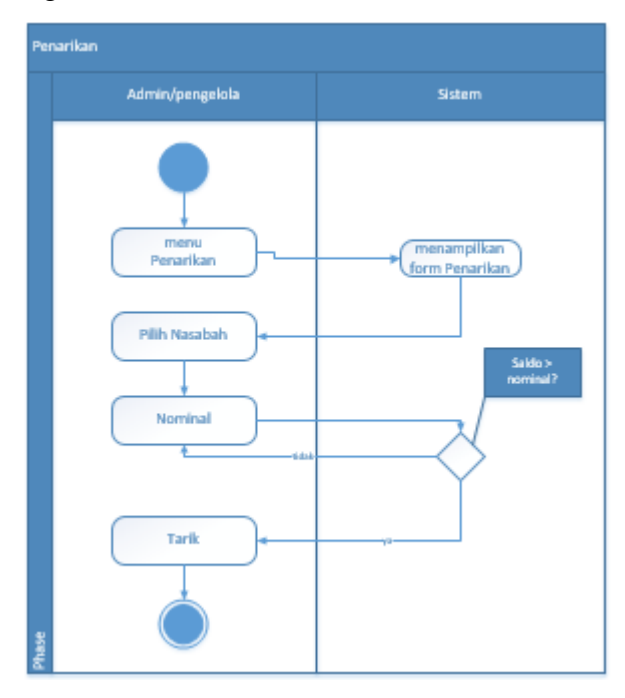

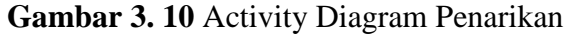

Gambar 3.10 menunjukan *Activity Diagram* untuk kegiatan penarikan atau debit. Setelah nasabah sudah menabung dengan menyimpan uang di BMT, nasabah dapat melakukan penarikan atau debit. Saat melakukan penarikan dengan syarat jumlah yang diambil tidak boleh melebihi saldo yang ada, kemudian saldo tidak bisa habis dan harus mempunyai jumlah saldo minimal.

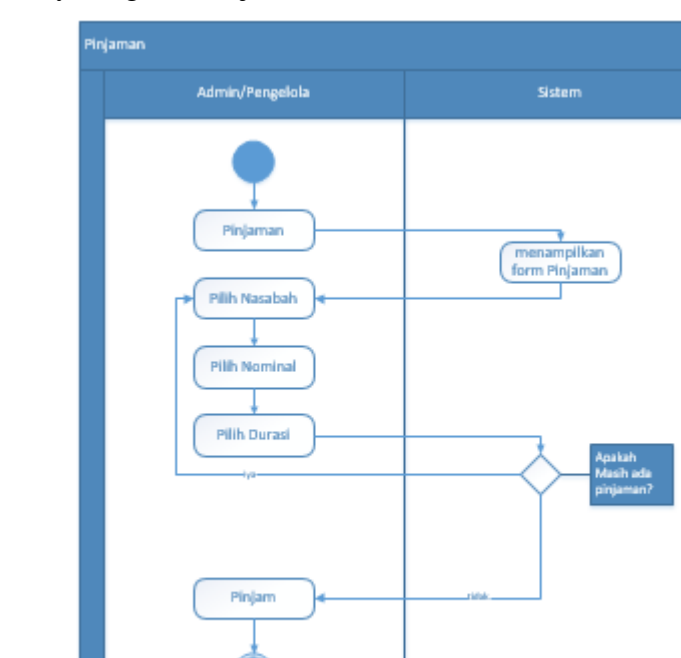

#### 1.4.9 Activity Diagram Pinjaman

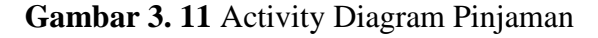

Gambar 3.11 menunjukan *Activity Diagram* untuk kegiatan pinjam. Selain transaksi simpanan nasabah juga dapat melakukan pinjaman. Pinjaman ini dapat dilakukan apabila nasabah sudah melakukan simpanan. Karena calon nasabah akan resmi menjadi nasabah saat sudah melakukan simpanan. Kemudian nasabah akan memberikan nominal yang diminta dan durasi yang dipilih. Nasabah juga tidak bisa melakukan pinjaman ini apabila sebelumnya sudah memiliki pinjaman yang belum dilunasi.

# 1.4.10 Activity Diagram Angsuran

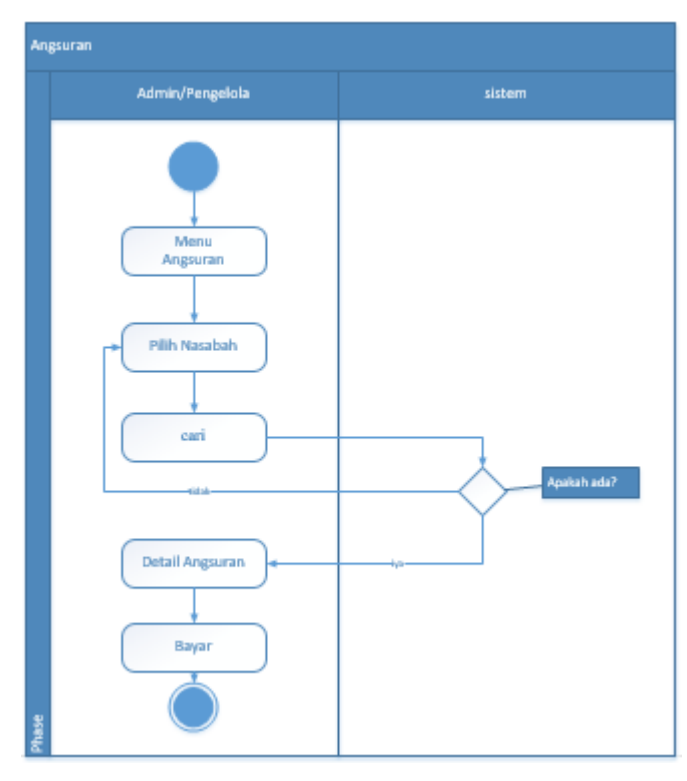

**Gambar 3. 12** Activity Diagram Angsuran

Gambar 3.12 menunjukan *Activity Diagram* untuk kegiatan angsuran. Angsuran adalah kegiatan dari nasabah untuk menlunasi pinjaman yang telah dilakukan. Angsuran dibayarkan sesuai dengan durasi yang dipilih saat meminjam uang. Jadi selama durasi belum selesai maka nasabah wajib melakukan angsuran.

# 1.4.11 Perancanga Kamus Data Database

Berikut ini merupakan tabel dari kamus basis data (*database*) pada website BMT:

| Nama Kolom                   | <b>Tipe</b><br>Data | Panjang<br>Data | Key         | Keterangan        |
|------------------------------|---------------------|-----------------|-------------|-------------------|
| Nasa_ID                      | int                 | 10              | Primary Key | <b>Id Nasabah</b> |
| Nasa _Nama                   | varchar             | 50              |             | Nama Nasabah      |
| <b>Nasa</b><br>_NomorAnggota | varchar             | 20              |             | Nomor Nasabah     |
| Nasa Gender                  | int                 | 10              |             | Jenis Kelamin     |
| Nasa Email                   |                     | 50              |             |                   |
| Nasa Agama FK                | int                 | 10              |             | Agama Nasabah     |
| Nasa NomorIdentitas          | varchar             | 30              |             | Nomor Identitas   |
| Nasa _Alamat                 | varchar             | 50              |             | Alamat Nasabah    |
| Nasa _Status                 | Int                 | 10              |             | Status Nasabah    |

**Tabel 3.1** Kamus Data Tabel Nasabah

**Tabel 3.2** Kamus Data Tabel Pengelola

| Nama Kolom    | <b>Tipe Data</b> | Panjang<br>data | <b>Key</b>  | Keterangan       |
|---------------|------------------|-----------------|-------------|------------------|
| Peng_ID       | int              | 10              | Primary Key | Id Jenis Kelamin |
| Peng_Email    | varchar          | 50              |             | Username         |
| Peng_Password | varchar          | 50              |             | Password         |
| Peng_Nama     | varchar          | 50              | -           | Nama pengelola   |

| Nama Kolom          | <b>Tipe Data</b> | Panjang<br>data   | <b>Key</b>  | Keterangan         |
|---------------------|------------------|-------------------|-------------|--------------------|
| SimpanP_id          | int              | Auto<br>Increment | Primary Key | Primary Key        |
| SimpanP_Kode_FK     | int              | 30                |             |                    |
| SimpanP_NamaAnggota | int              | 50                |             | <i>Foregin Key</i> |
| SimpanP_Nominal_FK  | int              | 50                |             | Foregin Key        |
| SimpanP_Tanggal     | date             |                   |             |                    |
| SimpanP_pengelola   | int              | 30                |             | <i>Foregin Key</i> |
| SimpanP_Saldo       | money            |                   |             |                    |

**Tabel 3.3** Kamus Data Tabel Simpan

**Tabel 3.4** Kamus Data Penarikan

| Nama Kolom               | <b>Tipe</b><br>Data | Panjang<br>data | <b>Key</b>               | Keterangan        |
|--------------------------|---------------------|-----------------|--------------------------|-------------------|
| Penarikan id             | int                 | 10              | Primary Key              | Id Penarikan      |
| Penarikan Kode           | int                 | 30              | $\overline{\phantom{0}}$ | Kode Penarikan    |
| Penarikan NamaAnggota FK | int                 | 50              | <i>Foregin Key</i>       | Nama Nasabah      |
| Penarikan Nominal        | money               |                 | $\overline{\phantom{0}}$ | Nominal Penarikan |
| Penarikan_Tanggal        | date                | -               | $\overline{\phantom{a}}$ | Tanggal Transaksi |
| Penarikan Penerima FK    | int                 | 50              | <i>Foregin Key</i>       | Pengelola         |
| Penarikan Saldo          | money               |                 |                          | Saldo Nasabah     |

**Tabel 3.5** Kamus Data Pinjaman

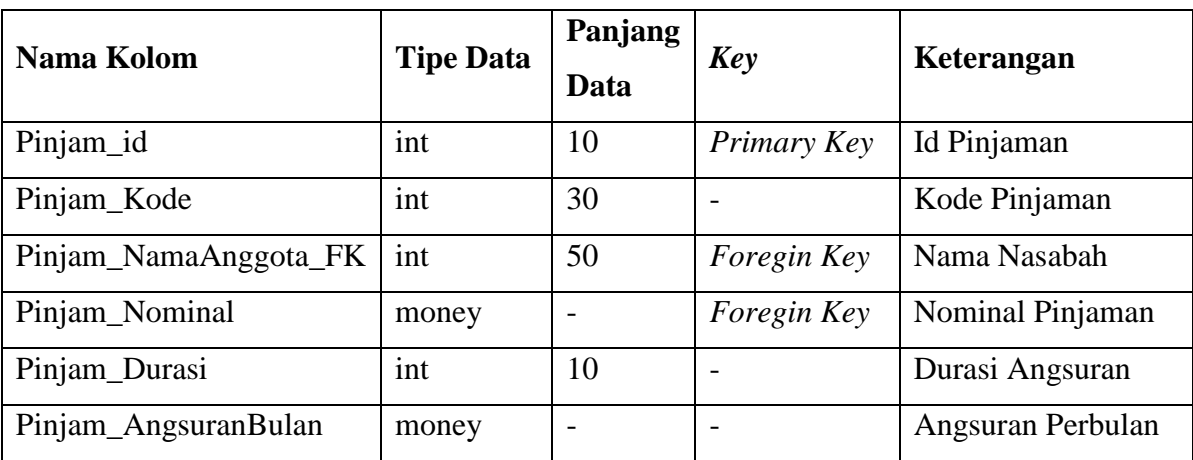

| Nama Kolom         | <b>Tipe Data</b> | Panjang<br>Data | Key         | Keterangan        |
|--------------------|------------------|-----------------|-------------|-------------------|
| Pinjam_Tanggal     | date             |                 |             | Tanggal Transaksi |
| Pinjam_Penerima_FK | ınt              | 50              | Foregin Key | Pengelola         |
| Pinjam_Saldo       | money            |                 | -           | Saldo Nasabah     |

**Tabel 3.6** Kamus Data Angsuran

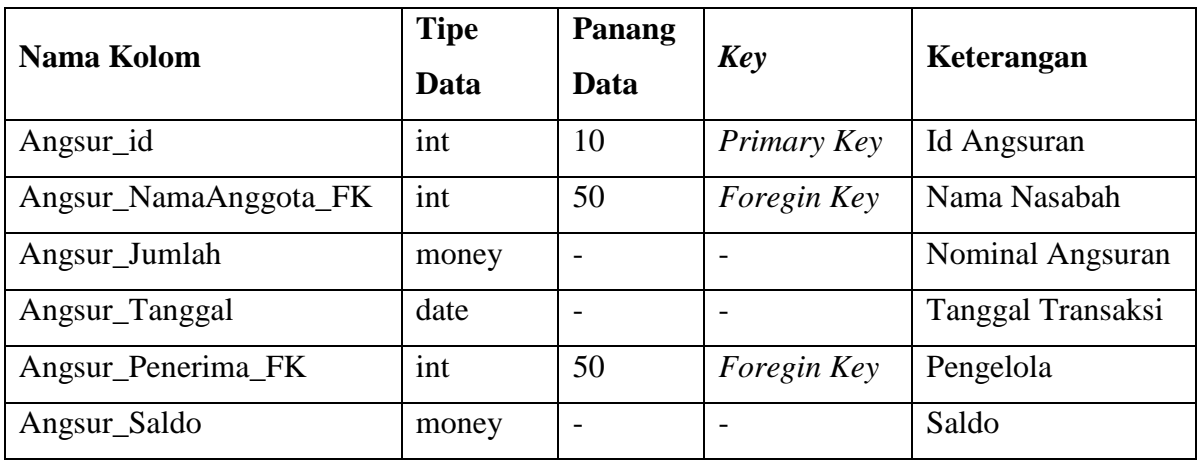

#### **1.5. Rancangan** *Interface*

Dalam pembuatan website perancangan interface sangat penting. Hal ini di karenakan interface adalah hal yang berhubungan langsung dengan pengguna. Dengan merancang interface memberikan kemudahan dalam mendesain website. Interface digunakan penghubung antara pengguna dengan website dan memberikan timbal balik pada setiap kegiatan pengguna

3.5.1. Rancangan *Interfa*ce Halaman awal dan Login

Halaman awal adalah tampilan awal saat penguna mengakses website BMT. Untuk semua pengguna akan mendapatkan tampilan yang sama pada halaman awal dapat dilihat pada gambar 3.13. Kemudian setelah halaman awal terdapat rancangan halaman Login. Login berfungsi untuk membedakan pengguna ketika mengakses website BMT apakah hanya user, pengelola dan nasabah seperti gambar 3.14.

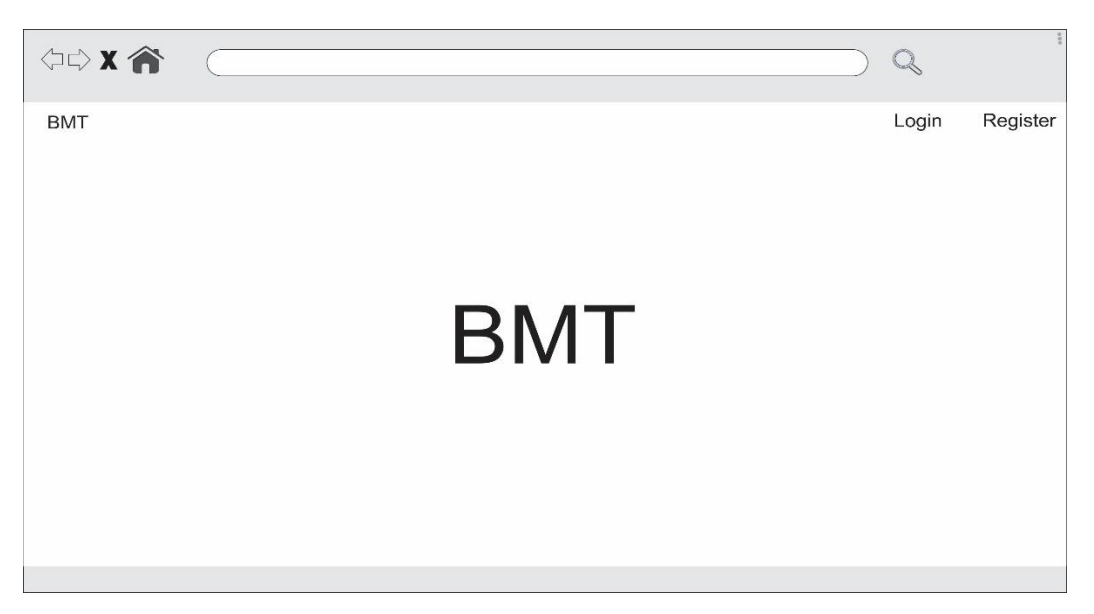

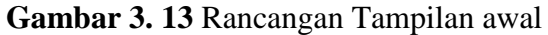

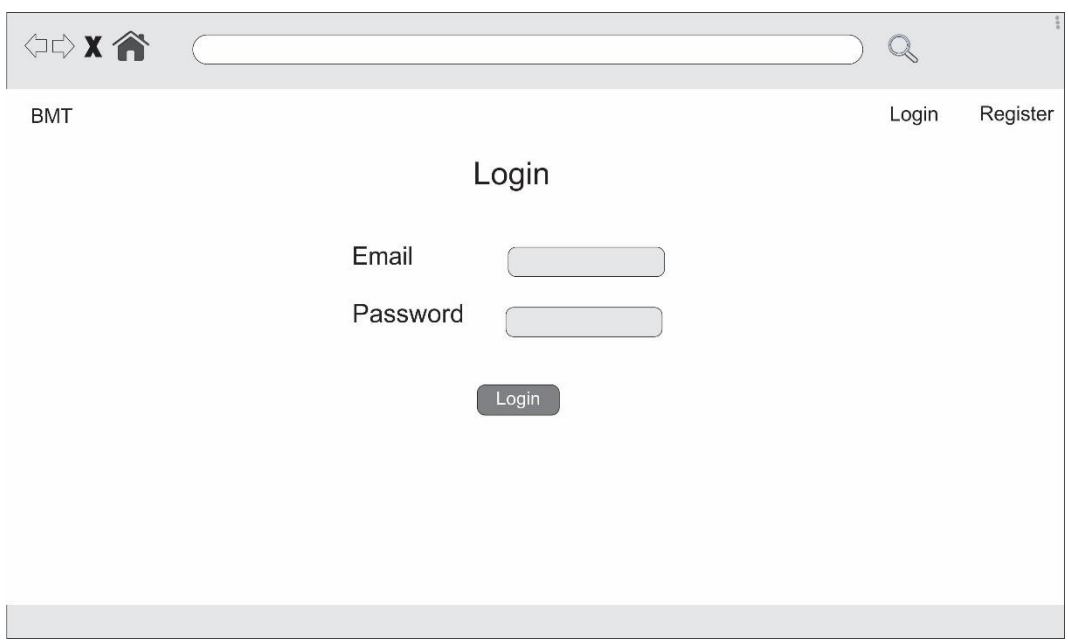

**Gambar 3. 14** Rancangan Login

## 3.5.2. Rancangan *Interfa*ce Halaman Utama

Setelah login pengelola atau nasabah memiliki menu utama yang sama, yang membedakan adalah fitur-fitur seperti nasabah hanya dapat melihat data transaksi yang pernah dilakukan sedangkan pengelola memiliki hak penuh atas memasukan data ataupun transaksi nasabah.

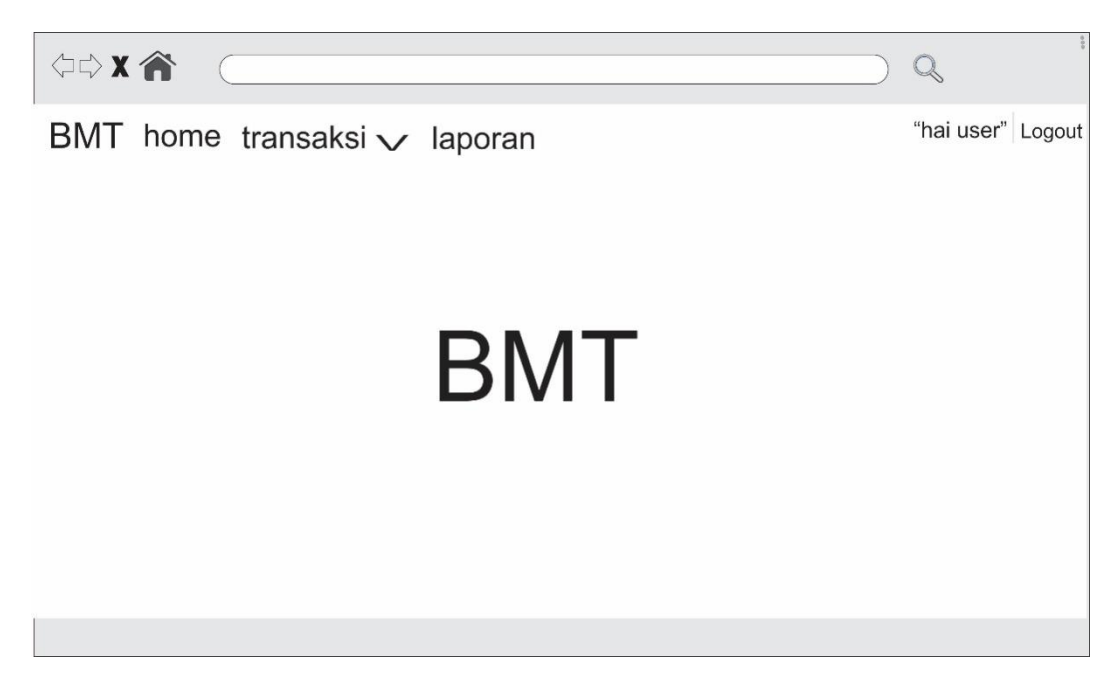

**Gambar 3. 15** Rancangan Halaman Utama

Pada gambar 3.15 terdapat menu yang dapat di buka. Fungsi dari menu tersebut dapat dilihat pada tabel 3.7

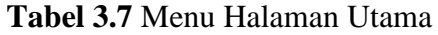

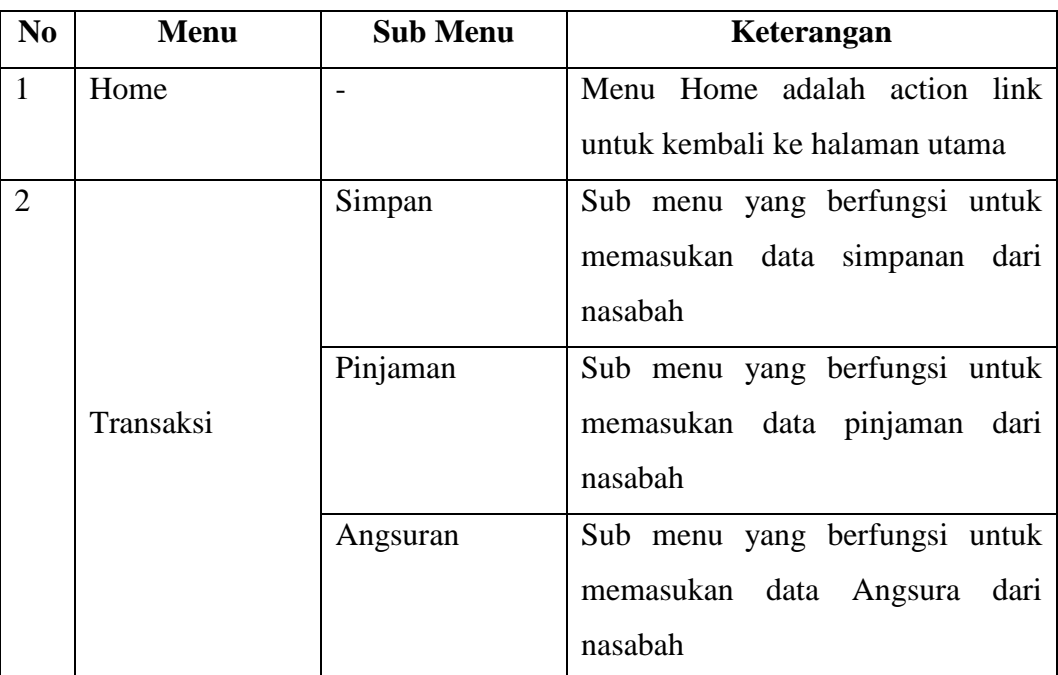

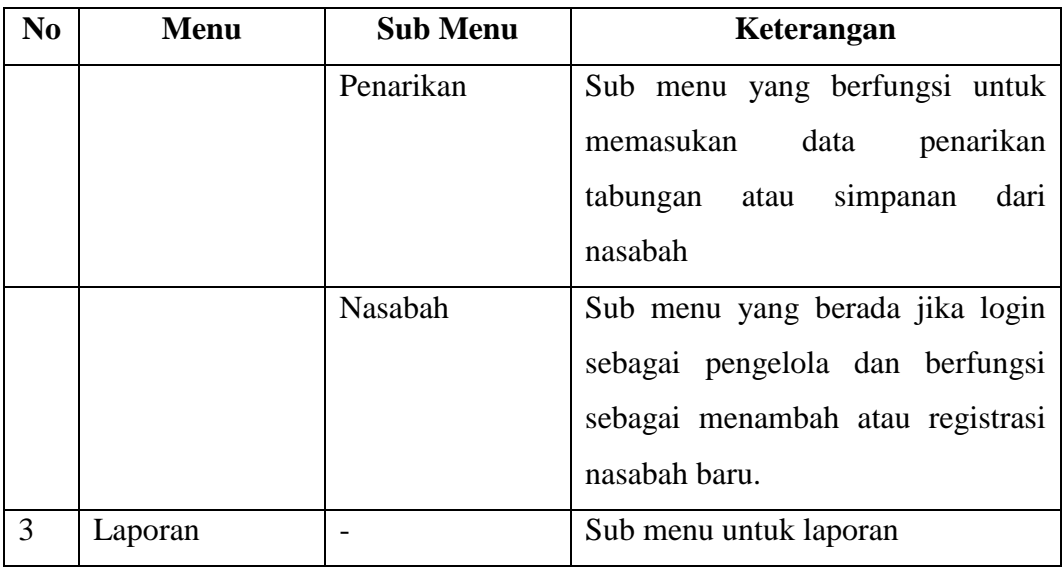

3.5.3. Rancangan *Interfa*ce Transaksi Simpan

Transaksi Simpan bias juga disebut sebagi tabungan dan salah satu fitur utama yang ada di BMT. Fitur ini berfungsi sebagi memasukan data simpanan yang dilakukan oleh nasabah seperti terlihat pada gambar 3.16.

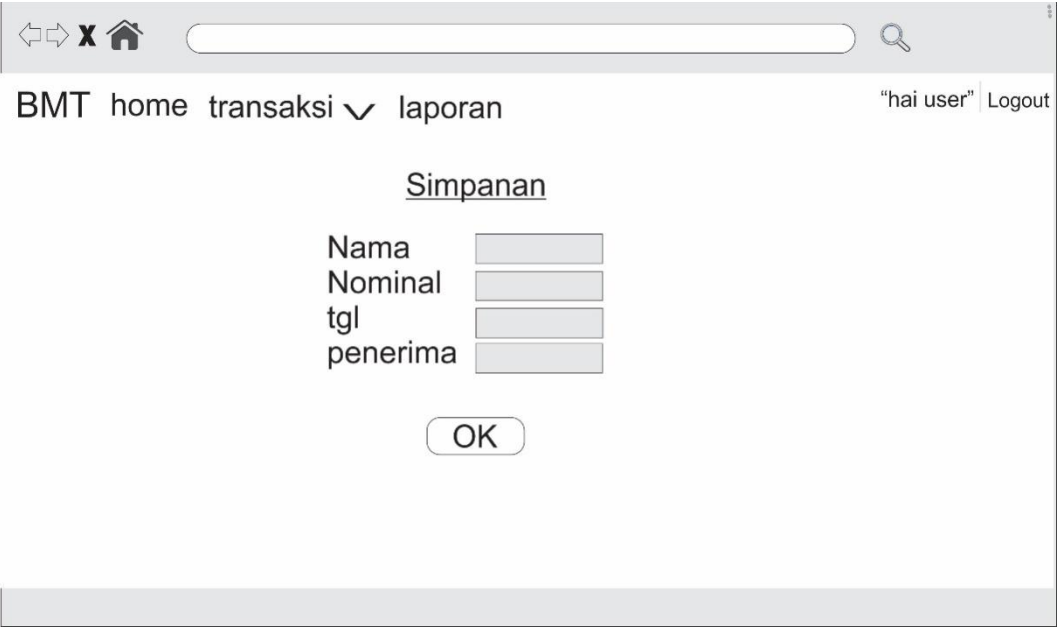

## **Gambar 3. 16** Rancangan Simpanan

3.5.3. Rancangan *Interfa*ce Transaksi Pinjaman

Fitur ini berfungsi sebagai memasukan data Pinjaman yang dilakukan oleh nasabah seperti terlihat pada gambar 3.17.

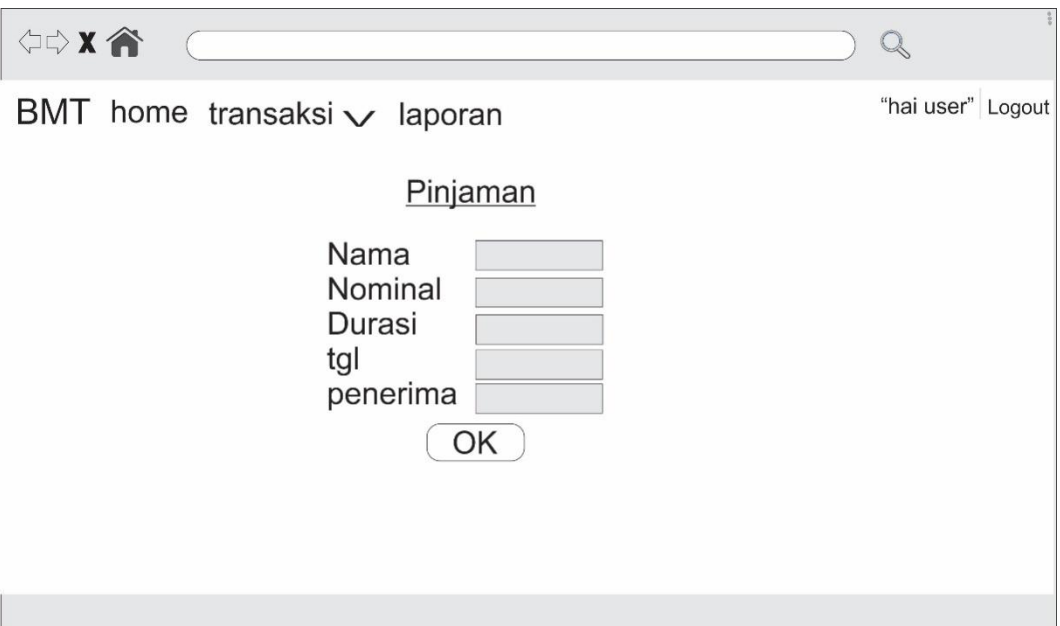

**Gambar 3. 17** Rancangan Pinjaman

3.5.4. Rancangan *Interfa*ce Transaksi Angsuran

Dalam sebuah transaksi ketika ada pinjaman tidak terlepas juga angsuran. Ini berfungsi seagai input data angsuran yang telah di lakukan oleh nasabah dapat dilihat pada gamabar 3.18.

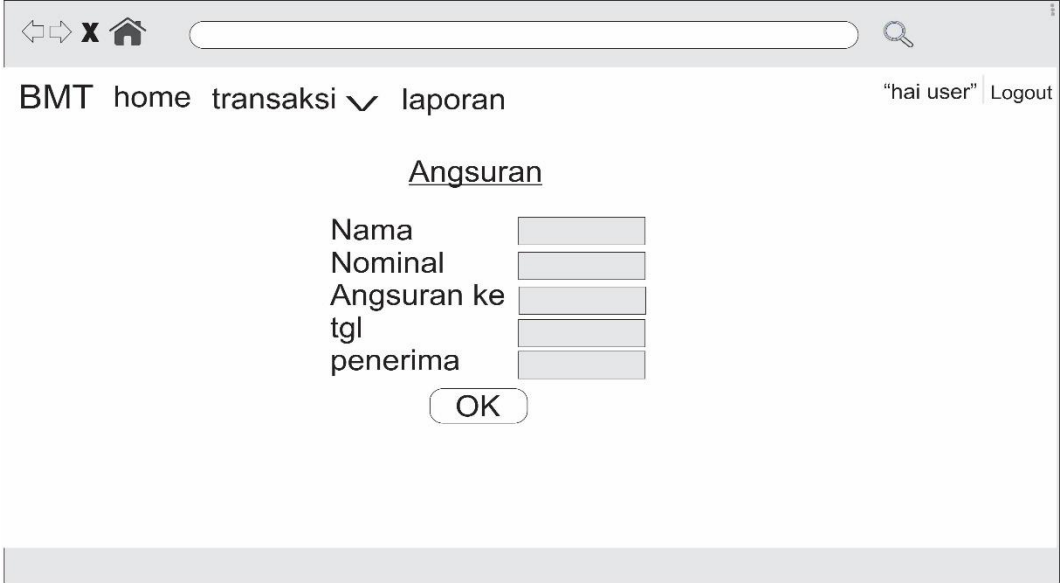

**Gambar 3. 18** Rancangan Angsuran

3.5.5. Rancangan *Interfa*ce Registrasi Nasabah

Registrasi disini dilakukan oleh pengelola dan fitur ini tidak terdapat pada menu ketika nasabah login dan dapat dilihat pada gambar 3.19.

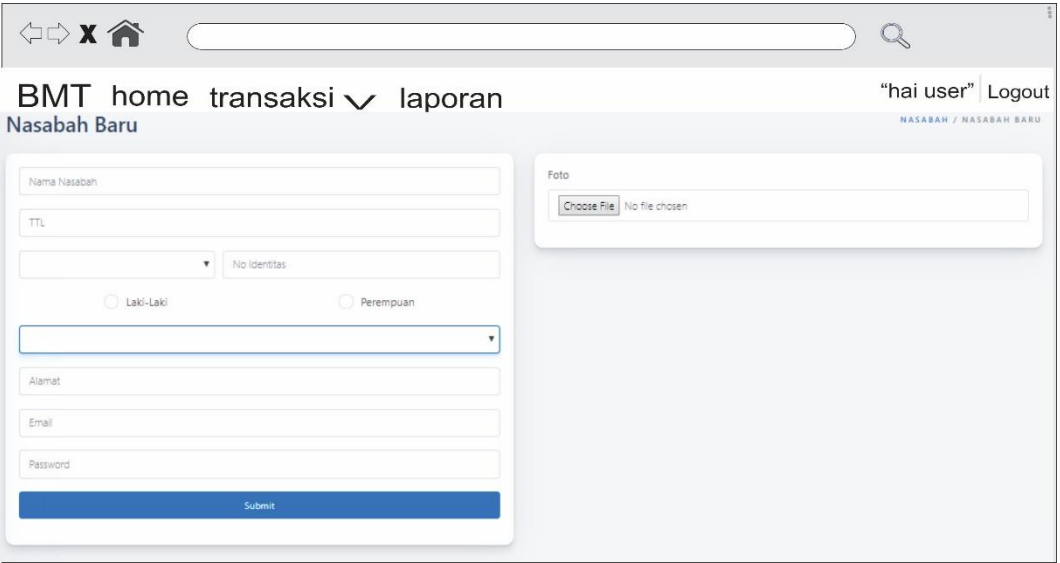

**Gambar 3. 19** Rancangan Registrasi Nasabah